## **Step by step Endnote self-installation**

Dear valuable users, for Endnote self-installation, please follow instruction as indicated by the errows.

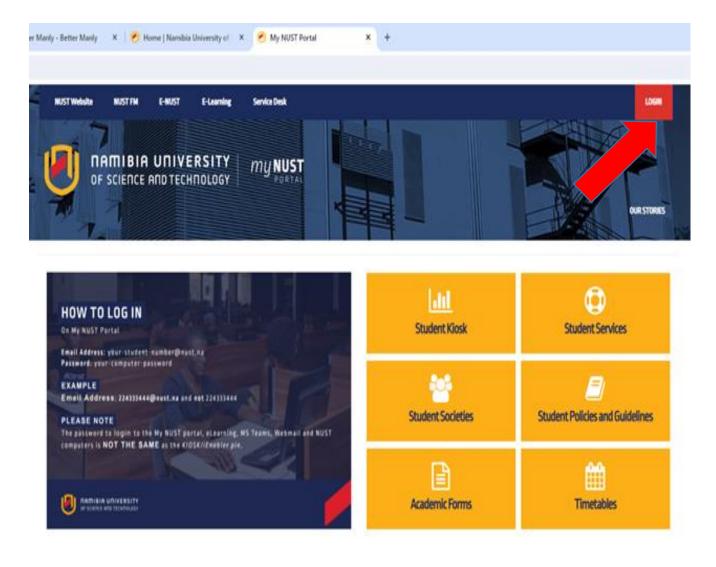

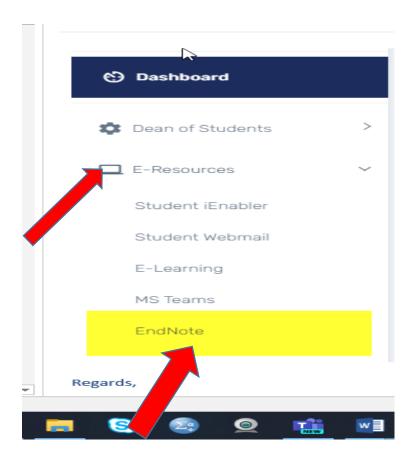

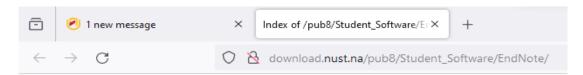

## Index of /pub8/Student\_Software/EndNote

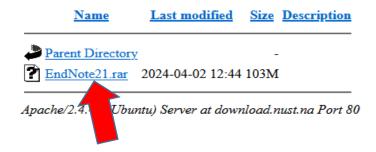

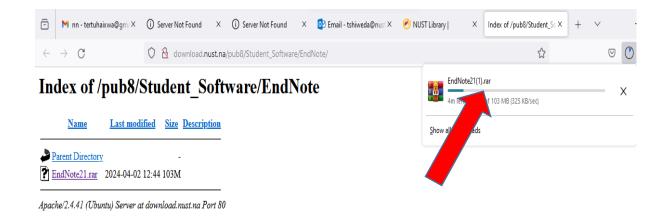

A rar file is a compressed file that needs to be unzipped using software like WinZip or WinRAR, which are available for free online. <a href="https://www.winzip.com">https://www.winzip.com</a> or <a href="https://www.win-rar.com">https://www.win-rar.com</a>

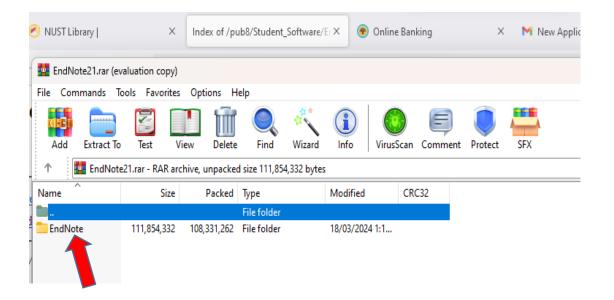

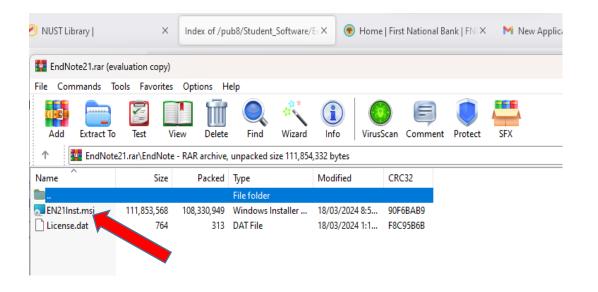

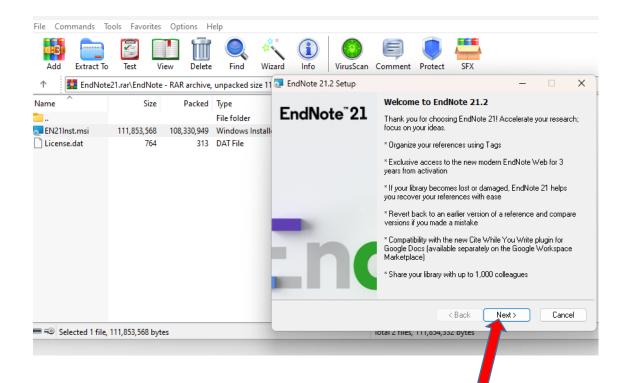

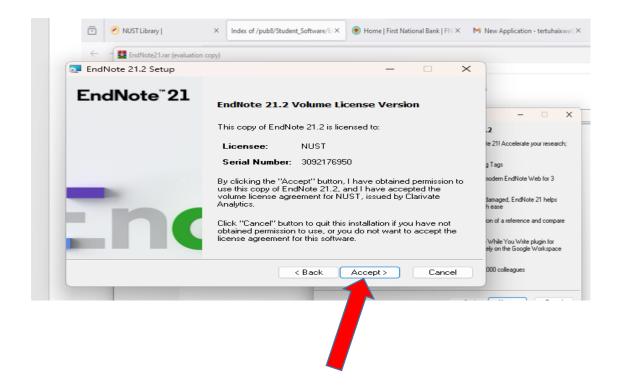

## SBLGB-ED8SR-9DSRN-Y43BE-83UED

We notice that installation process is might be different from one person to another, would you be prompted to enter the product key, please enter the code indicated above,

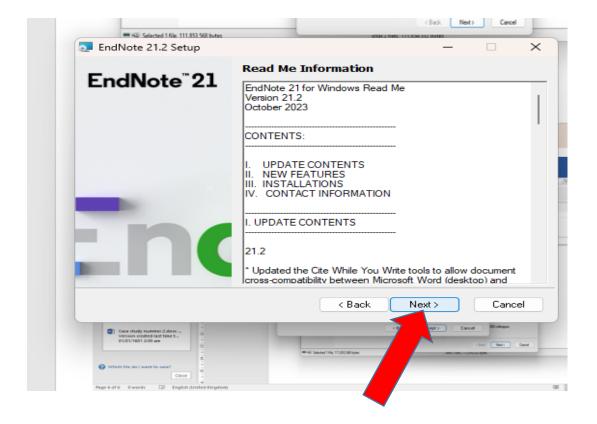

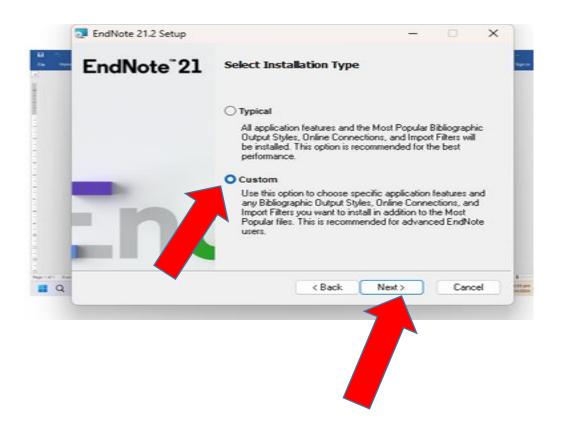

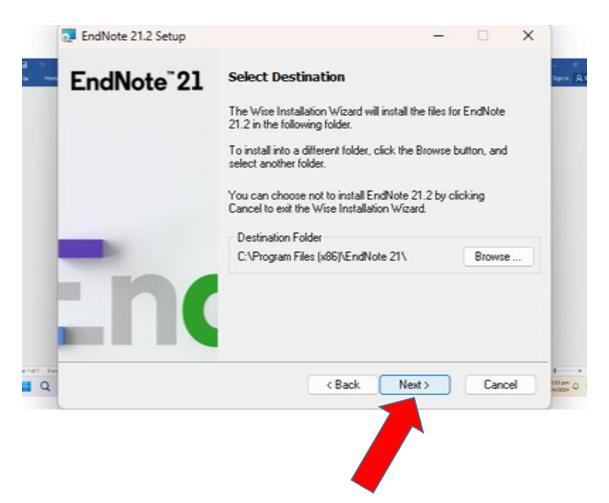

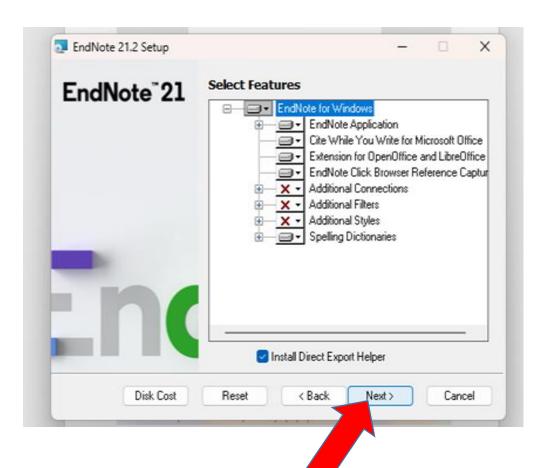

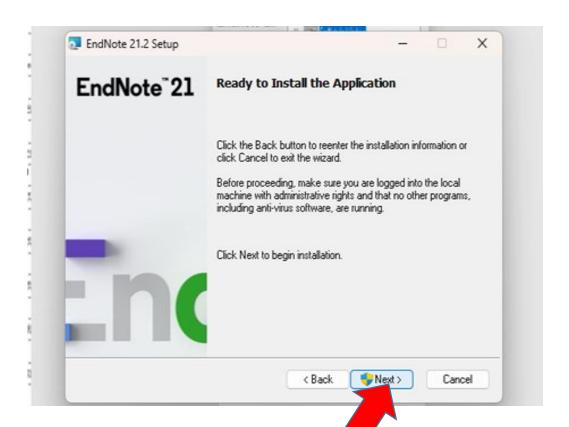

## Do you want End note to make changes to your computer?

No

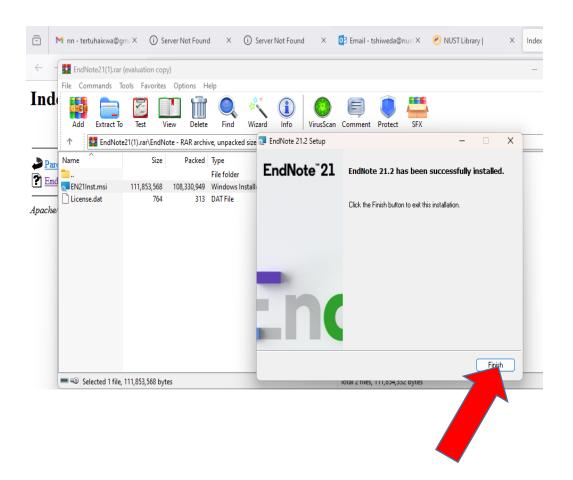

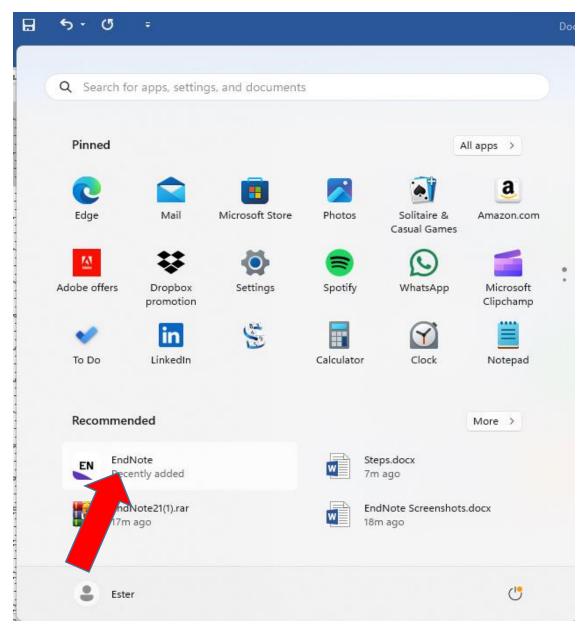

After finishing installation, check under your computer apps list, Endnote will be listed there.

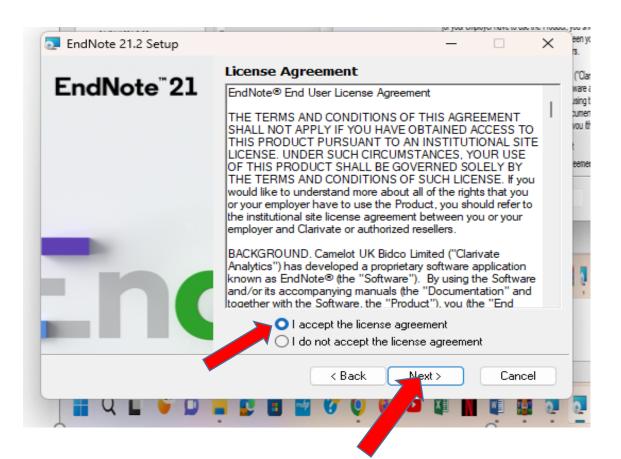

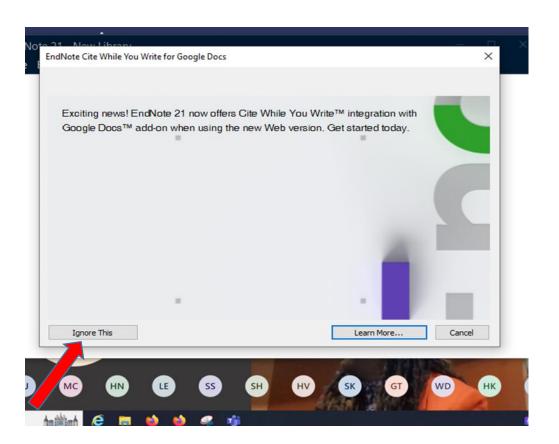

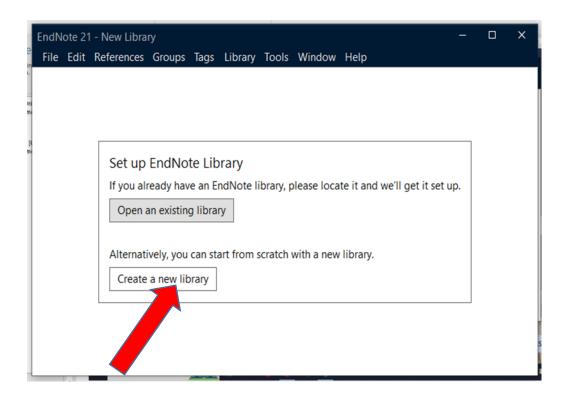

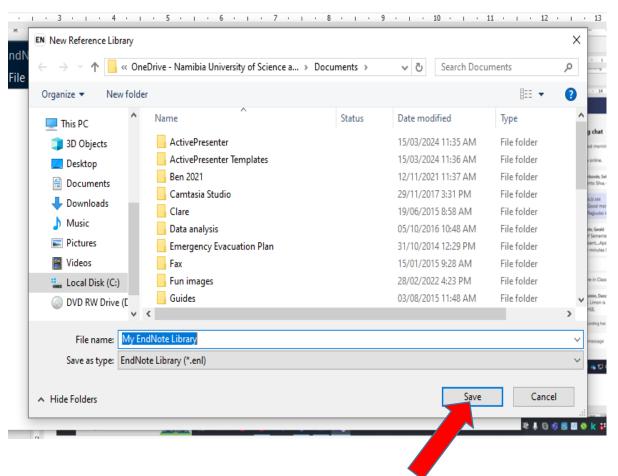

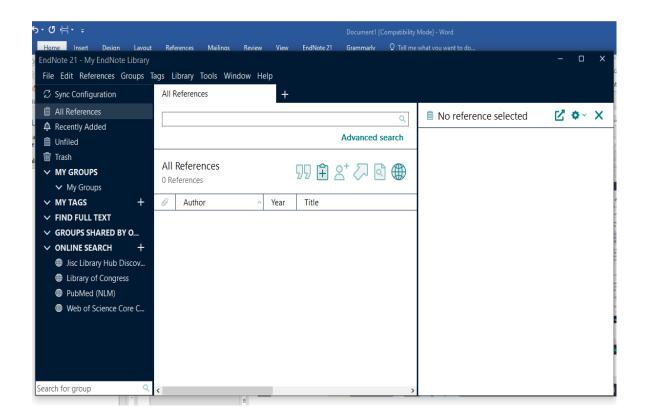